Faculty of Mathematics and Physics Charles University in Prague 26<sup>th</sup> April 2016

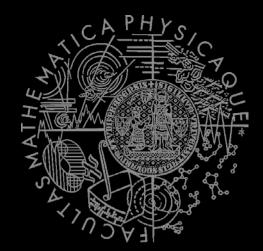

UT2004 bots made easy!

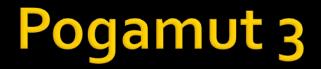

#### Lecture 9 – yaPOSH

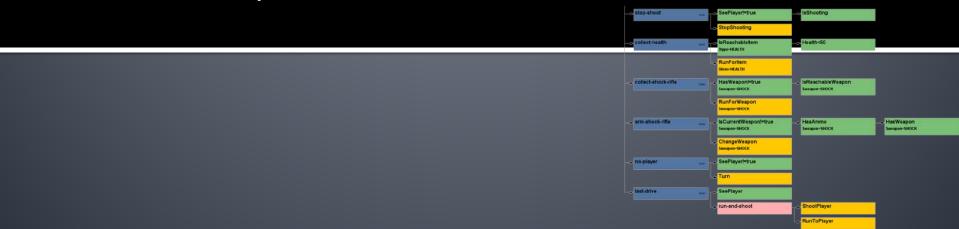

# Warm Up!

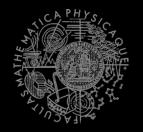

- Fill the short test for this lessons
  - 8 minutes limit
  - https://goo.gl/SFUquJ
  - <u>https://docs.google.com/forms/d/1uYAWlgulamwSVxnrgK</u> <u>U96bprTXvCTUpIR\_Tlr7LC-Lg/viewform</u>

# Today's menu

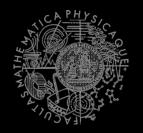

#### **1.** Big Picture

- 2. BOD & POSH
- 3. yaPOSH

#### 4. Simple DMBot in yaPOSH

## Big Picture Already covered

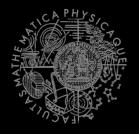

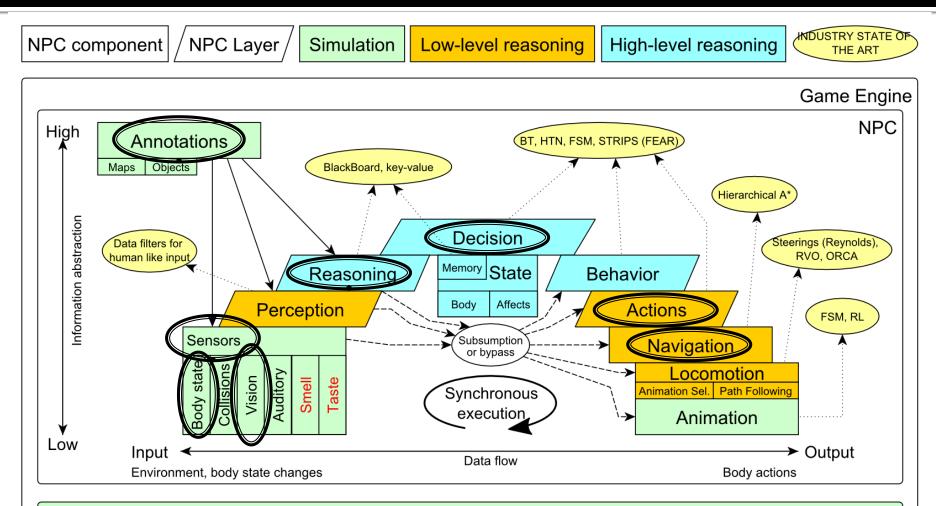

#### Game mechanics, Physics, Animation, Rendering

## Big Picture Today

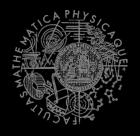

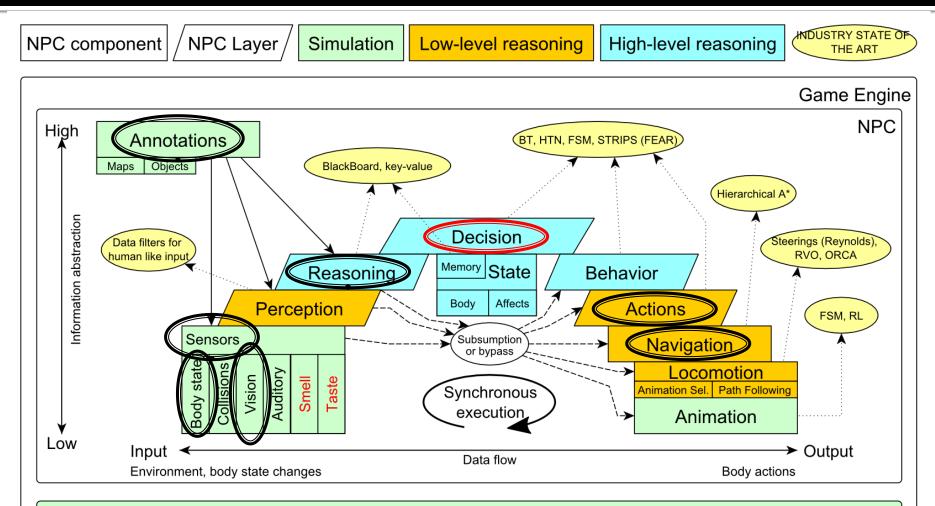

Game mechanics, Physics, Animation, Rendering

# Today's menu

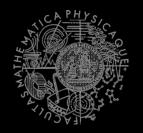

- 1. Big Picture
- 2. BOD & POSH
- 3. yaPOSH
- 4. Simple DMBot in yaPOSH

# Behavior Oriented Design Methodology

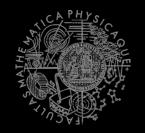

- **BOD** (Behavior Oriented Design)
  - A methodology for developing control of complex intelligent agents
    - virtual reality characters, humanoid robots or intelligent environments...
- Combines the advantages of Behavior-Based AI and Object Oriented Design.
- Authored by Joanna J. Bryson
  - <u>http://www.cs.bath.ac.uk/~jjb/web/bod.html</u>

## **Behaviot Oriented Design** Intelligence by design

#### **Behavior Oriented Design**

by Joanna J. Bryson (UK) http://www.cs.bath.ac.uk/~jjb/web/bod.html

#### 1. Specify top-level decision

- a) Name the behaviors that the bot should do
- b) Identify the list of sensors that is required to perform the behavior
- c) Identify the priorities of behaviors
- d) Identify behavior switching conditions
- Recursion on respective behaviors until primitive actions reached

## Behavior Oriented Design BOD in human language

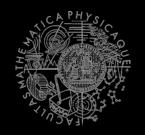

- **1**. State the goal of you agent behavior
  - E.g. It will be a Deathmatch bot
- 2. Brainstorm what it will mean to fulfill the behavior goal
  - E.g. fight players, gather items
- 3. Think about conditions that should be fulfilled for the respective behaviors
  - E.g. I'll fight only when I see enemy and have proper weapon
- 4. Revise, revise, revise
  - Oh wait, what if I don't have the proper weapon, I should add a behavior to flee from fight and gather some weapon.
- 5. Pick one of the specified top level behaviors and apply recursion from point 1!
- 6. When you end up with sufficiently simple and clear defined sense/action **NAME IT WELL**, implement it and test it!

## **Behavior Oriented Design** Iterative Development

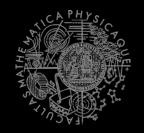

Recursion == Iterative development

- 1. Select a part of the plan to extend next.
- 2. Extend the agent with that implementation
  - Extend the plan, code actions and senses
  - Test and debug that code (!!!)
- 3. Revise the current specification.

## **Behavior Oriented Design** Revising BOD Specifications

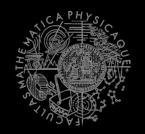

- Name the behaviors (functions) logically!
- Good method name is better than documentation!
  Reduce code redundancy
  - Use copy paste with caution or not at all!
- Avoid Complex Conditions
  - The shorter condition, the better the understanding
- Avoid Too Many If-then rules at one level
  - One level of decision making usually needs no more than 5 to 7 if-then rules, they may contain fewer..
- When in doubt, favor simplicity.

# POSH?

#### POSH

- Parallel-rooted, Ordered Slip-stack Hierarchical planner
- To put it simply:
  - a reactive planner working with **FIXED**, **PRE-SET** plans
- To put it simpler:
  - a tool enabling to specify if then rules with priority in a tree like structure
- Advantage:
  - Makes you think about the behavior in human terms more than the code
- There are multiple POSH implementations
  - POSH, pyPOSH, JavaPOSH, yaPOSH, ...
  - Their language varies a lot

#### **POSH** Control Structures I

- General structure of the POSH "tree"
  - Root is a Drive Collection
  - Root's children are Drives
  - Drive child is either Competences, or Action Pattern or Action
  - Competence children are again either Competences, or Action Pattern or Action
  - Almost every node has associated a "triggering/goal" condition

[Bryson, 2001]

#### POSH Control Structures II

- Action Pattern
  - (**a**<sub>1</sub>, **a**<sub>2</sub>, ..., **a**<sub>n</sub>) a sequence of actions
  - e.g., "baa" and look at it (sheep)

#### Competence:

- {s<sub>1</sub>, ..., s<sub>n</sub>} a set of competence steps
- steps that can be performed in different orders (i.e., a set of sequences)
- one of the steps can be a goal step
- the competence returns a value: DONE if the goal is accomplished, RUNNING if none of its steps fire

#### Competence step

- r, a, [n]>
- a priority, a releaser, an action, a number of retries
- the action can also be a competence / action pattern

[Bryson, 2001]

## POSH Control Structures III

- Drive Collection
  - {  $\mathbf{d}_1$ , ...,  $\mathbf{d}_n$  } d is a drive element
  - the root of the hierarchy
  - a drive element: <p, r, a, A, [f]>
    - *p* a priority
    - r a releaser
    - a a currently active element of the drive element (a sub-element)
    - A the top element (i.e., a collection, action pattern, or an action) of the drive element → slip-stack
    - f a maximum frequency at which this drive element is visited
      - e.g., jump every five seconds
  - for any cycle of the action selection, only the drive collection itself and at most one other POSH element will have their releasers examined
- One drive element can suspend temporarily another drive element
  - a competence step cannot interrupt another competence step
- When the suspending drive element terminates, the suspended drive element continues

#### **POSH** Control Structures I - Visualization

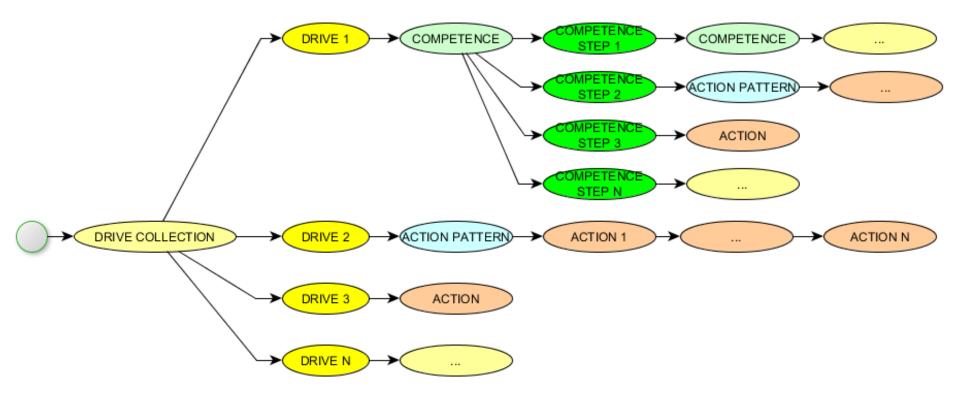

POSH defines Tree-like structure

#### **POSH** Control Structures II - Visualization

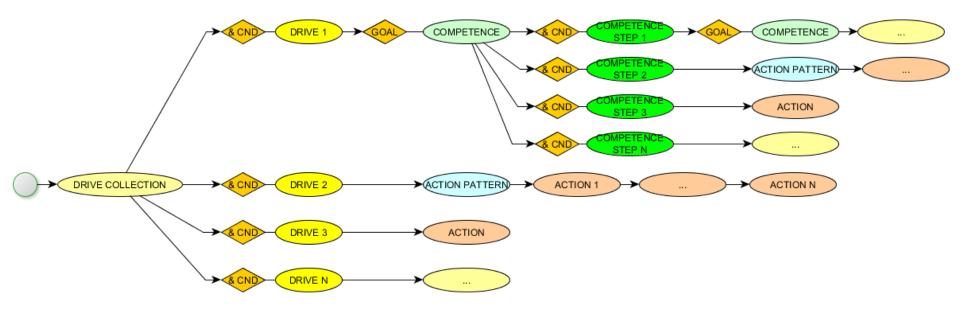

- Respective DRIVEs and COMPETENCE STEPs has TRIGGERINIG conditions
- COMPETENCEs has GOAL condition

#### **POSH** Control Structures III - Visualization

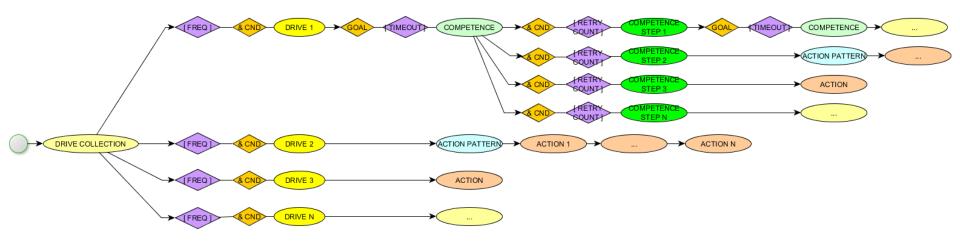

- DRIVEs may have option FREQUENCY decorator
- COMPETENCEs may have TIMEOUT decorator
- COMPETENCE STEPs may have RETRY-COUNT decorator

#### POSH Control Structures IV – Parallel + Slip Stack

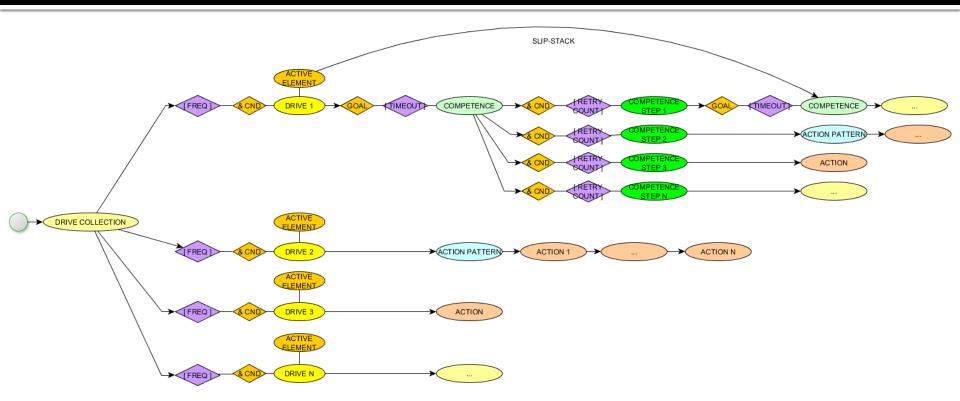

- Each DRIVE has an ACTIVE (TOP) ELEMENT that gets executed when DRIVE triggers DRIVE stack (and ACTIVE ELEMENT) is RESET if SWITCHING
- occurs
- Multiple DRIVEs can run in parallel (if defined as such)

```
def init_senses( self ):
        self.add_sense( "see-player", self.see_player )
         . . .
    def init acts( self ):
                                                                 Python
        self.add_act( "move-player", self.move-player )
         . . .
    def see_player( self ):
top-level
                                  checking period / frequency
    (RDC life (goal( (fail) )
         ( drives
      prio: 1 (( hit( trigger( * (hit-object)(is-rotating False) ) ) avoid ))
           2 (( follow( trigger( (see-player) ) ) follow-player ))
           3 (( wander( trigger( (succeed) ) ) wander-around ))
                      timeout condition
                                        terminate (goal) condition
                                                                                    "Lisp"
    (C wander-around (minutes 10) (goal( (see-player) ) )
         ( elements
             (( close-enough( trigger( (close-to-player) ) ) stop-bot ))
             (( move( trigger( (see-player) ) ) move-player ))
         ))
                        if
                                        then
```

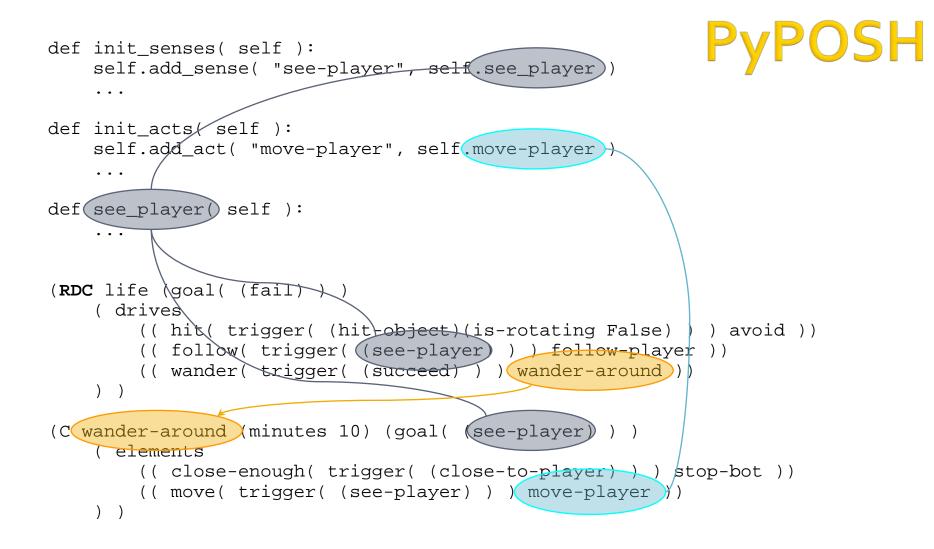

## **Practice Lesson** Outline

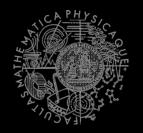

- 1. Big Picture
- 2. BOD & POSH
- 3. yaPOSH

#### 4. Simple DeathMatch Bot in yaPOSH

## yaPOSH Introduction

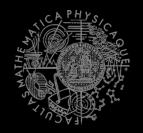

#### yaPOSH

- yet-another Parallel-rooted, Ordered Slip-stack Hierarchical planner
- To put it simply:
  - a reactive planner working with **FIXED**, **PRE-SET** plans
- To put it even simpler:
  - a tool enabling to specify if then rules with priority in a tree like structure
- Advantage:
  - Makes you think about the behavior in human terms more than the code

## yaPOSH Primitives

- Actions and Senses
  - if (sense) then (action)
- Drive Collection (DC)
  - First level of if-then rules
- Competence (C)
  - Second Nth level of if-then rules
- Action Patterns (AP)
  - Specifies N actions that will be performed in a sequence

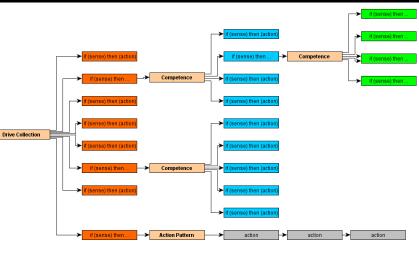

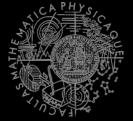

## yaPOSH Differences from POSH

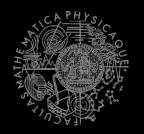

#### Actions (and all nodes)

- Are DURATIVE
  - Returns FINISHED, RUNNING, RUNNING\_ONCE, FAILED

#### Drives

No timeout decorator, No slip-stack, No parallelism

#### Competence

• No goal node (just another inner-reusable node)

#### Competence Step

No retry count decorator

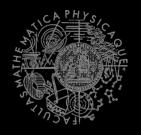

```
DriveCollection / Competence {
    1. if (sense1()) then competence1(); return;
    2. if (sense2()) then competence2(); return;
    3. if (sense3()) then action-pattern1(); return;
    4. if (sense4()) then competence3(); {
        1. if (sense5()) then action1(); return;
        2. if (sense6()) then competence4(); return;
        3. if (sense7()) then action2(); return;
        4. if (sense8()) then action-pattern(); return;
        M. return;
    }
    ...
}
```

**DriveCollection** is the root of if-then tree of rules. **Competence** is another level of if-then tree of rules.

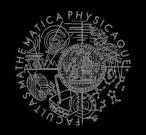

```
ActionPattern.run() {
    while (!action1-finished()) { action1(); }
    while (!action2-finished()) { action2(); }
    while (!action3-finished()) { action3(); }
}
```

ActionPattern is sequence of action.

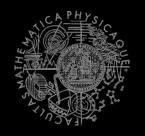

```
ActionPattern.run() {
    if (this.step == 1) {
        while (!action1-finished()) { action1(); }
        this.step = 2;
    }
    if (this.step == 2) {
        while (!action2-finished()) { action2(); }
        this.step = 3;
    }
    if (this.step == 3) {
        while (!action3-finished()) {action3();}
        this.step = 1; // reset
        return ActionResult.FINISHED;
    }
}
```

**ActionPattern** is tracking the step it executed last and always continues from that one.

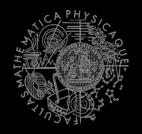

```
ActionPattern.run() {
     if (this.step == 1) {
       while (!action1-finished()) { action1(); }
       if (action1-failed()) { this.step = 1; return ActionResult.FAILED; }
       this.step = 2;
     if (this.step == 2) {
       while (!action2-finished()) { action2(); }
       if (action2-failed()) { this.step = 1; return ActionResult.FAILED; }
       this.step = 3;
     if (this.step == 3) {
       while (!action3-finished()) {action3();}
       if (action3-failed()) { this.step = 1; return ActionResult.FAILED; }
       this.reset();
       return ActionResult.FINISHED;
```

Of course, ActionPattern honors FAILED state, which resets it.

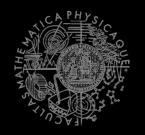

```
ActionPattern.run() {
     if (step >= children.size()) {
       this.reset();
       return FINISHED;
     Node child = children[step];
     switch (child.run()) {
        case FINISHED:
                 ++step;
                return this.run();
        case RUNNING:
                return RUNNING;
        case RUNNING ONCE:
                 ++step;
                return RUNNING_ONCE;
        case FAILED:
                this.reset();
                return FAILED;
ActionPattern.reset() {
     step = 0;
     for (Node child : children) child.reset();
```

#### yaPOSH Senses

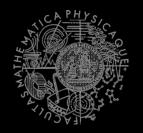

#### Senses

- Represent condition (Do I see a player?)
- Return basic types
  - Boolean, Integer, Double, String, ...
- Can be queried either as ==, !=, >, <, <= or >=

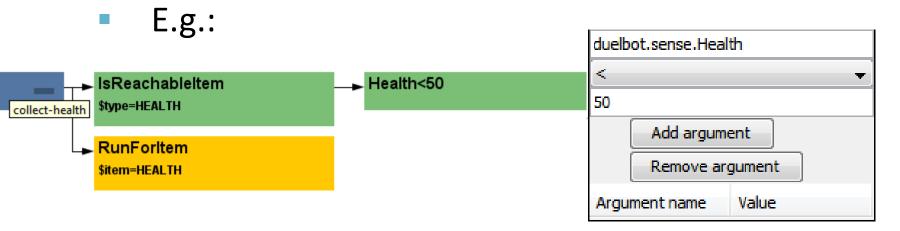

#### yaPOSH Action execution

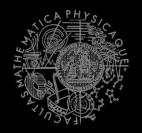

#### Actions

- Represent an action in the environment
- Are expected to return:
  - FINISHED (an action has been finished successfully),
  - RUNNING (an IVA action is still being executed within the environment),
  - FAILED (an action execution has failed).
- Have three methods init(), running(), done()

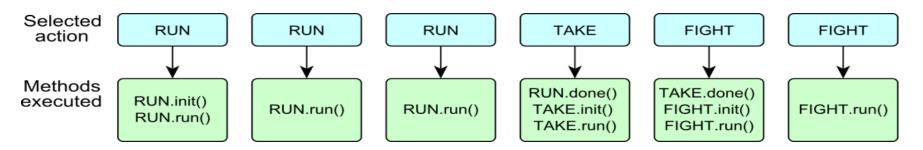

#### yaPOSH Execution semantics

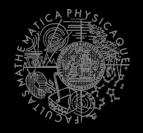

 yaPOSH runs within "logic()" method you know from standard Java bot

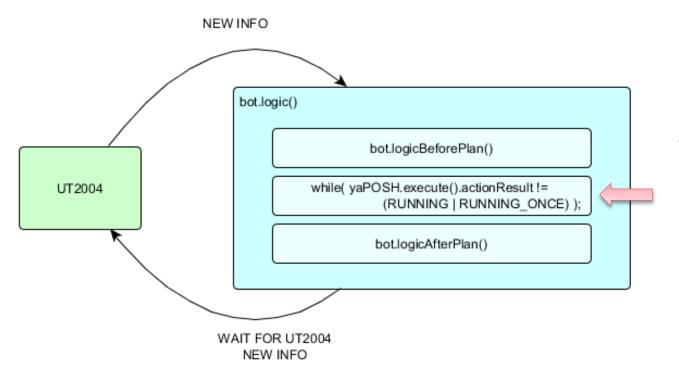

yaPOSH will execute until it finds an action that affect the environment and requires new info From the environment.

Bad plan may stall the bot!

## yaPOSH Plan structure (the real)

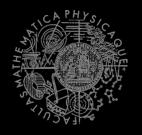

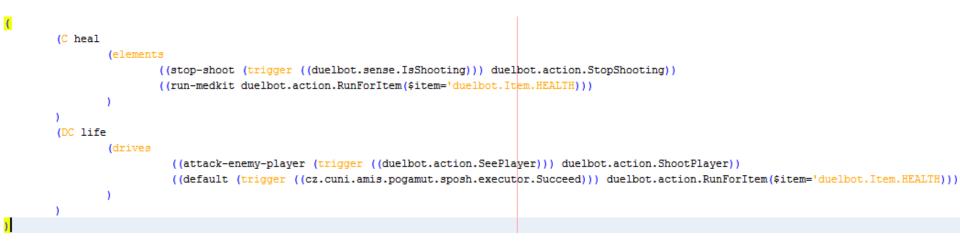

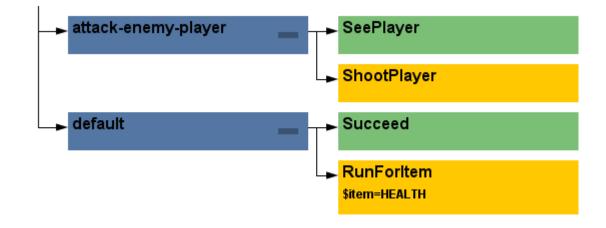

#### yaPOSH How to make new Sense?

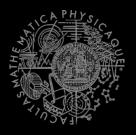

| 1.) DRAG & D               | PROP!                                                                                                    | Competences Action patterns Actions Senses                                                                                                    |
|----------------------------|----------------------------------------------------------------------------------------------------|----------------------------------------------------------------------------------------------------|
| ► default                  | Succeed                                                                                                    | Type name of primitive:          Refresh       Delete         Primitives Found:       Delete                                                                                                    |
| 2.) Fill templa            | ate                                                                                                    | Adrenaline(duelbot.sense.Adrenaline)<br>Ammo(duelbot.sense.Ammo)<br>AmmoCurrent(duelbot.sense.AmmoCurrent)                                                                                                   |
| Steps 1. Name and Location | Name and Location wizard (1. from 1)         Class Name:       MyNewSense                                         | Armor(duelbot.sense.Armor)<br>Fail(cz.cuni.amis.pogamut.sposh.executor.Fail)<br>HasAmmo(duelbot.sense.HasAmmo)<br>HasWeapon(duelbot.sense.HasWeapon)                                                         |
|                            | Project:       ut2004-yaposh-dm-stub         Location:       Source Packages         Package:       duelbot.sense | Health(duelbot.sense.Health)<br>InState(duelbot.sense.InState)<br>IsCurrentWeapon(duelbot.sense.CurrentWeapon)<br>IsNavigating(duelbot.sense.IsNavigating)<br>IsReachableItem(duelbot.sense.IsReachableItem) |
|                            | Created File: 2014 Pogamut VUT\27-yaPOSH-DuelBot\src\main\java\duelbot\sense\MyNewSense.java                      | IsShooting(duelbot.sense.IsShooting)<br>SeePlayer(duelbot.action.SeePlayer)<br>Succeed(cz.cuni.amis.pogamut.sposh.executor.Succeed)                                                                          |
|                            |                                                                                                    |                                                                                                    |
|                            | < Back Next > Finish Cancel Help                                                                                  |                                                                                                    |

#### 3.) Edit generated Java source file

@PrimitiveInfo(name = "Can see a player", description = "Do I see a player?")
public class SeePlayer extends ParamsSense<AttackBotContext, Boolean> {

#### yaPOSH How to make new Action?

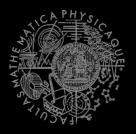

| 1.) DRAG & DF          | ROP!                                                                                           | Competences Action patterns Actions Senses<br>Type name of primitive:                                         |
|------------------------|------------------------------------------------------------------------------------------------|----------------------------------------------------------------------------------------------------|
| <mark>⊳</mark> default |                                                                                                | Refresh Delete                                                                                                |
| 2.) Fill templat       | te                                                                                             | Primitives Found:<br>New action (drag and drop)                                                               |
|                        |                                                                                                | AdrenalineCombo(duelbot.action.AdrenalineCombo)<br>ChangeWeapon(duelbot.action.ChangeWeapon)                  |
| Steps                  | Name and Location wizard (1. from 1)                                                           | Do nothing(cz.cuni.amis.pogamut.sposh.executor.DoNothin<br>Jump(duelbot.action.Jump)                          |
| 1. Name and Location   | Class Name: MyNewAction                                                                        | RunForItem(duelbot.action.RunForItem)                                                                         |
|                        | Project: ut2004-yaposh-dm-stub                                                                 | RunRandomly(duelbot.action.RunRandomly)<br>RunToPlayer(duelbot.action.RunToPlayer)<br>Say(duelbot.action.Say) |
|                        | Location: Source Packages                                                                      | SetState(duelbot.action.SetState)                                                                             |
|                        | Package: duelbot.action                                                                        | ShootPlayer(duelbot.action.ShootPlayer)<br>StopShooting(duelbot.action.StopShooting)                          |
|                        | Created File: 2014 Pogamut VUT\27-yaPOSH-DuelBot\src\main\java\duelbot\action\MyNewAction.java | Turn(duelbot.action.Turn)                                                                                     |
|                        |                                                                                                |                                                                                                    |
|                        | < Back Next > Finish Cancel Help                                                               |                                                                                                    |

#### 3.) Edit generated Java source file

@PrimitiveInfo(name="Shoot the player", description="Shoot the player.")
public class ShootPlayer extends ParamsAction<AttackBotContext> {

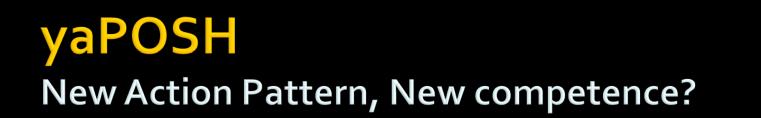

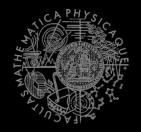

Action patterns Actions Senses

 Are created by drag and dropping from POSH editor from the tabs at the right side of IDE

Competences

|                     | Type name of primitive:                                                         |
|---------------------|---------------------------------------------------------------------------------|
| → default → Succeed | Refresh Delete Primitives Found:                                                |
|                     | New competence (drag and drop)                                                  |
| RunRandomly         | (C attack-behavior(elements((need-ammo (trigger ((cz.cuni.attackbot.Ammo 0 ==)) |
|                     |                                                                                 |
|                     |                                                                                 |
|                     |                                                                                 |
|                     |                                                                                 |
|                     |                                                                                 |
|                     |                                                                                 |
|                     | ۲<br>۲                                                                          |

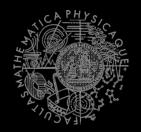

- Every POSH action and sense has *Context* (this.ctx) that contains all Pogamut modules.
- *Context* is an editable class that is a part of your POSH bot sources, e.g.
   AttackBotContext
- You may use context to store some variables, e.g. *Item* you are going for or *Player* you are going to fight

#### yaPOSH Parameters

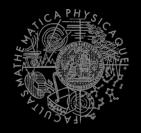

 Competences, action patterns, actions and senses can be parameterized

```
@PrimitiveInfo(name
                                                                    = "Is flag visible",
(AP go-to-flag
                                                          description = "our / enemy")
vars($target="enemy")
                                          public class FlagVisible
 (bot.TurnToFlag($teamname=$target)
                                                  extends FlagSense<AttackBotContext,Boolean>
  bot.GoToFlag($team=$target)
                                              public Boolean query(
                                                      @Param("$teamname") String teamname
                                               ) {
(DC life
                                                   FlagInfo flag = getFlagInfo(teamname);
(drives
                                                   return flag.isVisible();
                                               3
   (pickup-our-flag
                                           @PrimitiveInfo(name
                                                                      = "Turn to flag",
   (trigger
                                                          description = "our / enemy")
      (bot.FlagState($teamname="our")
                                          public class TurnToFlag
                    "dropped")
                                                  extends FlagAction<AttackBotContext> {
      (bot.FlagIsVisible($teamname="our"))
                                               public ActionResult run(
   )))
   go-to-flag($target="our")
                                                      @Param("$teamname") String teamName
                                               ) {
                                                   FlagInfo flag = getFlagInfo(teamName);
                                                   ctx.getMove().turnTo(flag.getLocation());
                                                   return ActionResult.RUNNING ONCE;
                                               }
```

#### yaPOSH POSH Editor

S S S C P OU

ShootPlave

t.action.RunForIt

Remove argument nent name Value

Add argument

ack-enemy-playe

- Enables drag and drop
  - Select action or sense you want to add or change from the editor and drag and drop it at desired place
- Double clicking POSH graphical element opens
   editor, right clicking opens element menu
- Support "Go to source", breakpoints and debugging
   Breakpoints PAUSE the bot <u>AND</u> the environment

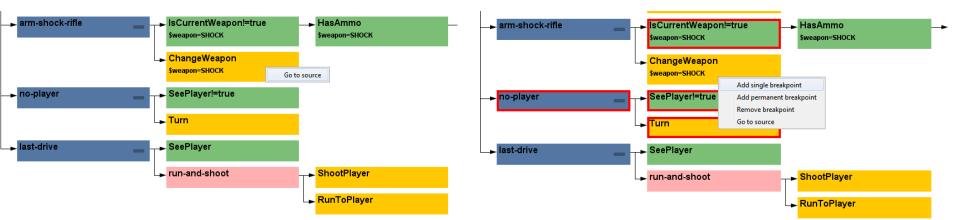

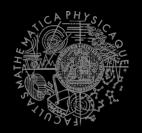

- Run the bot in **Debug mode** (right click the project, select **Debug**)
- In the Debug toolbar, click the green circle button to enable POSH plan debugger

A window with Debugger appears:

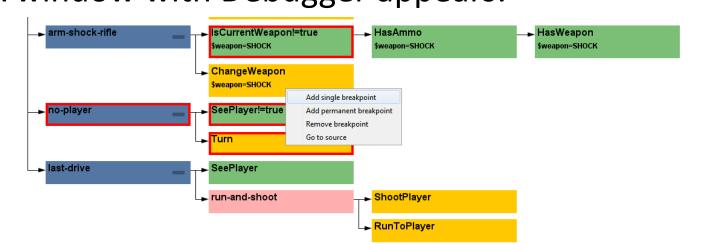

## **Practice Lesson** Outline

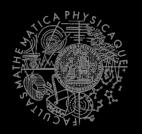

- **1.** Big Picture
- 2. BOD & POSH
- 3. yaPOSH
- 4. Simple DMBot in yaPOSH

#### Assignment 9 (or Homework)

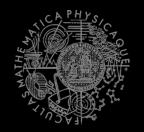

Create (Simple) DeathMatchBot in yaPOSH

- That arms himself and is able to fight an opponent
- Does not stuck (for long).

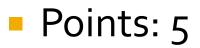

#### Assignment 9 Cheatsheet

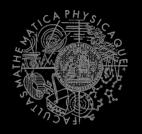

- Access Pogamut modules from POSH actions and senses!
  - this.ctx.getItems().getSpawnedItems(UT2004ItemType.C ategory.WEAPON)
  - MyCollections.getFiltered(Collection, new IFilter<Item>() {...})
- Handling unreachable items:
  - this.ctx.getNavigation().addStrongNavigationListener
    (...STUCK\_EVENT...)
  - myTabooSet.add() & myTabooSet.filter(...)
- Specifying weapon preferences:
  - this.ctx.getWeaponPrefs().addGeneralPref(UT2004ItemType.FL AK\_CANNON,true)

.addGeneralPref(UT2004ItemType.ROCKET\_LAUNCHER,true);

# Send us finished assignment

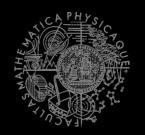

#### Via e-mail:

- Subject
  - "Pogamut homework 2016 Assignment X"
    - Replace x' with the assignment number and the subject has to be without quotes of course
    - ... or face -2 score penalization
- То
  - jakub.gemrot@gmail.com
    - Jakub Gemrot (Tuesday practice lessons)
- Attachment
  - Completely zip-up your project(s) folder except `target' directory and IDE specific files (or face -2 score penalization)
- Body
  - Please send us information about how much time it took you to finish the assignment + any comments regarding your implementation struggle
     Information won't be abused/made public

    - In fact it helps to make the practice lessons better
  - Don't forget to mention your full name!

## **Questions?** I sense a soul in search of answers...

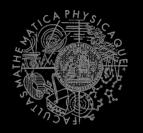

- In case of doubts about the assignment, tournament or hard problems, bugs don't hesitate to contact us!
  - Jakub Gemrot (Tuesday practice lessons)
    - jakub.gemrot@gmail.com